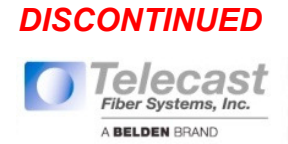

# **User Manual**

Edition: 2012-02-27

# **TH-EU KVM Extender**

**Model: TH-EU Series** 

> **Telecast Fiber Systems, Inc. A Belden Brand**  324 Clark Street

> Worcester, MA 01605 U.S.A. telecast.support@belden.com www.telecast-fiber.com T: 1 (508) 754-4858 F: 1 (508) 752-1520

#### **Copyright**

© 2012. All rights reserved. This information may not be reproduced in any manner without the prior written consent of the manufacturer. Information in this document is subject to change without notice.

#### **Trademarks**

All trademark and trade names mentioned in this document are acknowledged to be the property of their respective owners.

#### **Disclaimer**

While every precaution has been taken during preparation of this manual, the manufacturer assumes no liability for errors or omissions. Neither does the manufacturer assume any liability for damages resulting from the use of the information contained herein.

The manufacturer reserves the right to change specifications, functions, or circuitry of the product without notice.

The manufacturer cannot accept liability for damage due to misuse of the product or due to any other circumstances outside the manufacturer's control (whether environmental or installation related). The manufacturer shall not be liable for any loss, damage, or injury arising directly, indirectly, incidentally, or consequently from the use of this product.

### **Contents**

# **Contents**

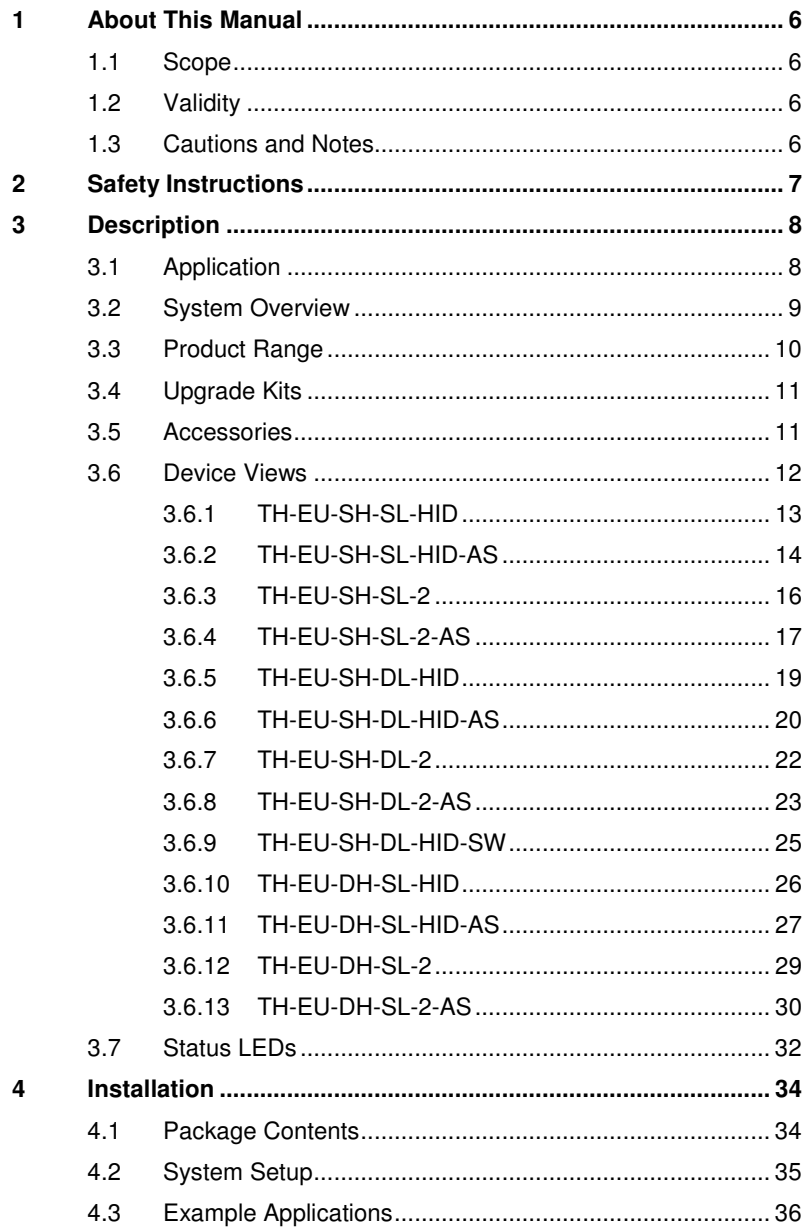

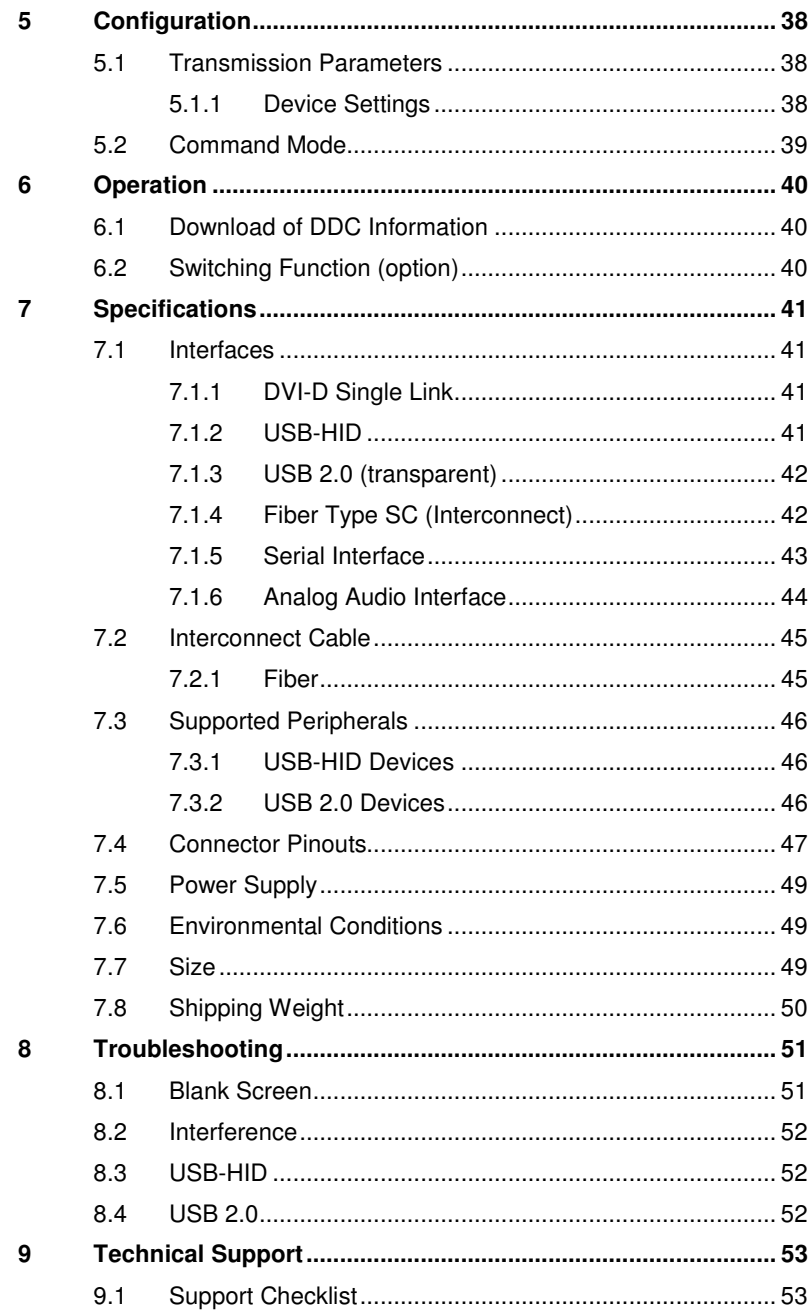

### **Contents**

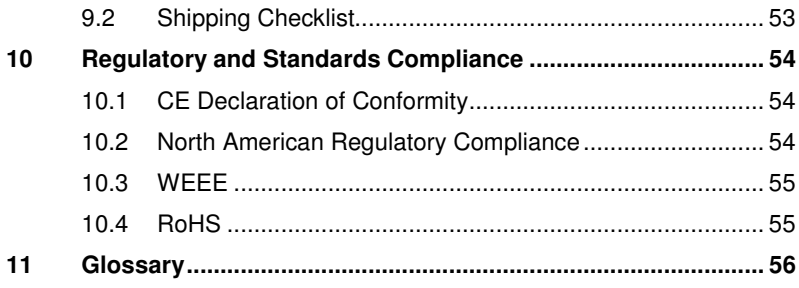

# **1 About This Manual**

### **1.1 Scope**

This manual describes how to install your KVM Extender, how to operate it and how to perform trouble shooting.

# **1.2 Validity**

This manual is valid for all devices listed on the front page. The product code is printed on the base of the devices.

## **1.3 Cautions and Notes**

The following symbols are used in this manual:

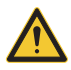

This symbol indicates an important operating instruction that should be followed to avoid any potential damage to hardware or property, loss of data, or personal injury.

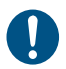

This symbol indicates important information to help you make the best use of this product.

# **2 Safety Instructions**

To ensure reliable and safe long-term operation of your KVM Extender please note the following guidelines:

#### **Installation**

- $\rightarrow$  Only use in dry, indoor environments.
- $\rightarrow$  The KVM Extender and the power supply units can get warm. Do not situate them in an enclosed space without any airflow.
- $\rightarrow$  Do not place the power supply directly on top of the device.
- $\rightarrow$  Do not obscure ventilation holes.
- $\rightarrow$  Only use power supplies originally supplied with the product or manufacturer-approved replacements. Do not use a power supply if it appears to be defective or has a damaged case.
- $\rightarrow$  Connect all power supplies to grounded outlets. In each case, ensure that the ground connection is maintained from the outlet socket through to the power supply's AC power input.
- $\rightarrow$  Do not connect the link interface to any other equipment, particularly network or telecommunications equipment.
- $\rightarrow$  Take any required ESD precautions.

#### **Repair**

- $\rightarrow$  Do not attempt to open or repair a power supply unit.
- $\rightarrow$  Do not attempt to open or repair the KVM Extender. There are no user serviceable parts inside.
- $\rightarrow$  Please contact your dealer or manufacturer if there is a fault.

# **3 Description**

# **3.1 Application**

The KVM Extender is used to increase the distance between a source (computer, CPU) and its console (keyboard, mouse, and other peripheral devices).

The KVM Extender is designed for use with Multi-mode (fiber) interconnect cables.

## **3.2 System Overview**

The KVM Extender consists of a CPU Unit and a console unit (CON Unit).

The CPU Unit is connected directly to the source (computer, CPU) using the supplied cables.

The CON Unit is connected to the console (monitor, keyboard and mouse).

The CPU Unit and the CON Unit communicate with each other through the interconnect cables.

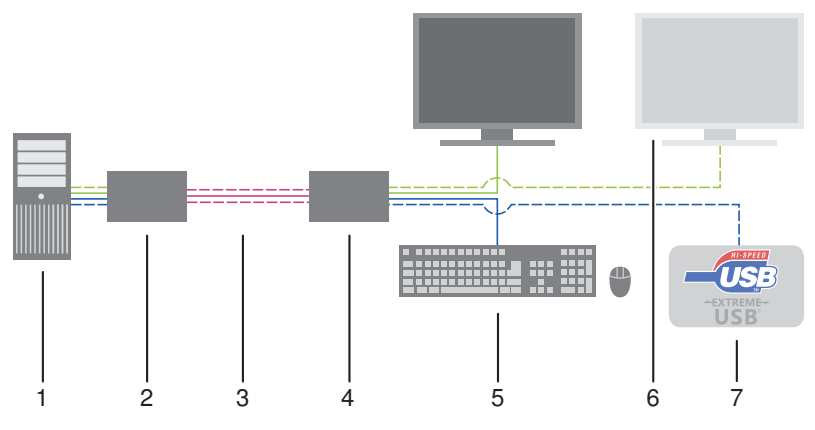

#### System overview

- 1 Source (computer, CPU)
- 2 KVM Extender CPU Unit
- 3 Interconnect cable
- 4 KVM Extender CON Unit
- 5 Console (monitor, keyboard, mouse)
- 6 Second monitor (option, only with Dual-Head devices)
- 7 USB 2.0 devices (option, only with USB 2.0 devices)

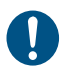

See Chapter 4.3, Page 36 for installation examples.

# **3.3 Product Range**

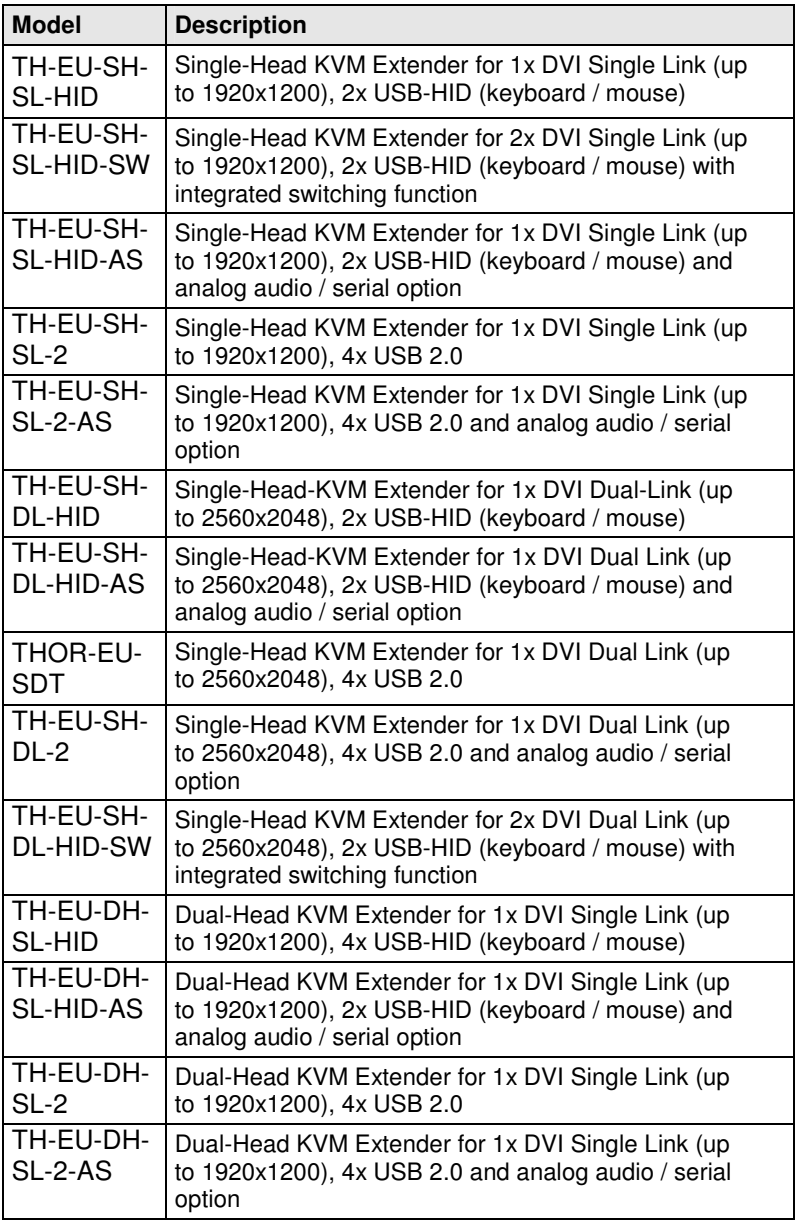

# **3.4 Upgrade Kits**

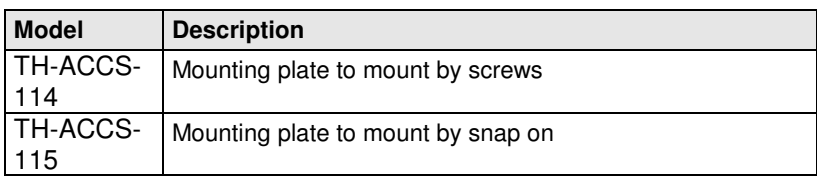

### **3.5 Accessories**

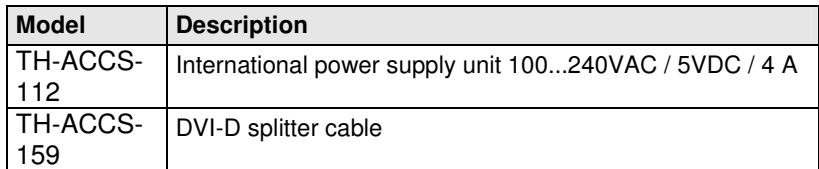

# **3.6 Device Views**

### **TH-EU-SH-SL-HID**

#### **CPU Unit**

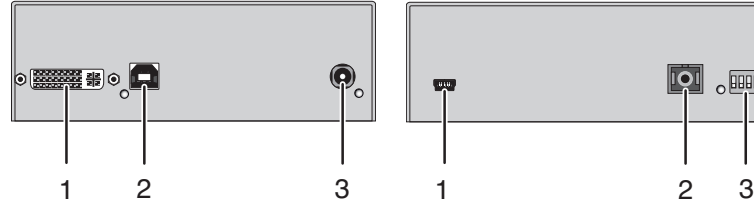

- 1 To CPU: DVI-D
- 2 To CPU: USB-HID
- 3 Connect to 5VDC power supply

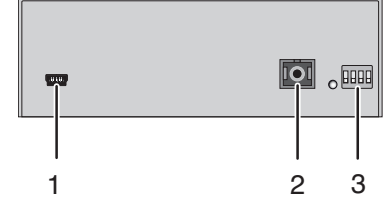

#### Rear View **Front View**

- 1 Service port
- 2 Connect to interconnect cable
- 3 Configuration DIP switches

#### **CON Unit**

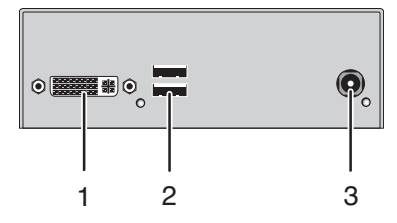

- 1 Connect to DVI monitor
- 2 Connect to USB-HID devices
- 3 Connect to 5VDC power supply

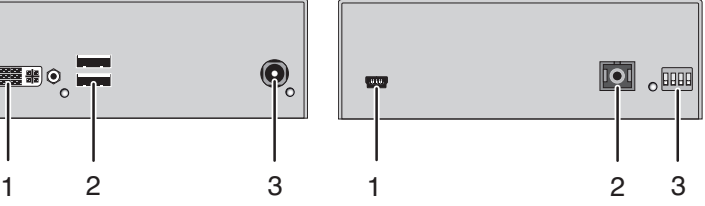

- 1 Service port
- 2 Connect to interconnect cable
- 3 Configuration DIP switches

### **3.6.1 Model TH-EU-SH-SL-HID**

#### **CPU Unit**

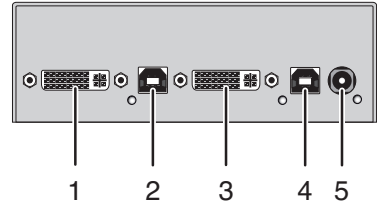

- 1 To CPU 1: DVI-D
- 2 To CPU 1: USB-HID
- 3 To CPU 2: DVI-D
- 4 To CPU 2: USB-HID
- 5 Connect to 5VDC power supply

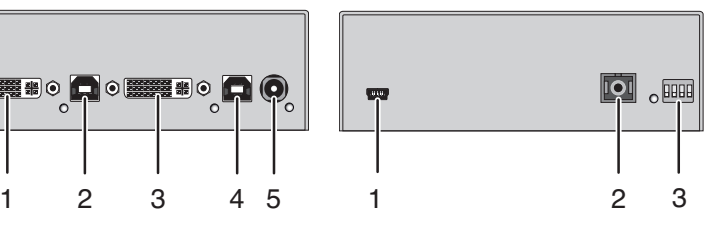

Rear View **Front View** 

- 1 Service port
- 2 Connect to interconnect cable
- 3 Configuration DIP switches

#### **CON Unit**

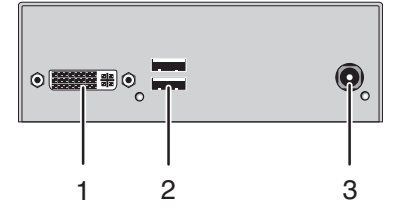

- 1 Connect to DVI monitor
- 2 Connect to USB-HID devices
- 3 Connect to 5VDC power supply

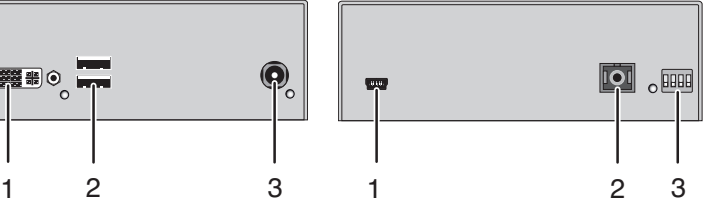

- 1 Service port
- 2 Connect to interconnect cable
- 3 Configuration DIP switches

### **3.6.2 TH-EU-SH-SL-HID-AS**

#### **CPU Unit**

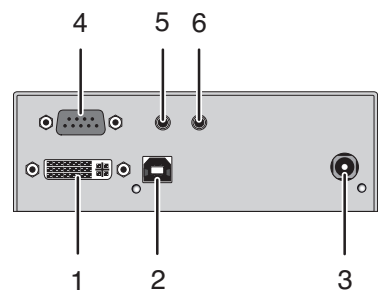

- 1 To CPU: DVI-D
- 2 To CPU: USB-HID
- 3 Connect to 5VDC power supply
- 4 Connect to serial (D-Sub 9)
- 5 Audio IN
- 6 Audio OUT

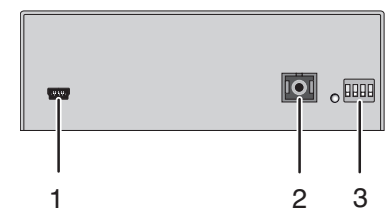

- 1 Service port
- 2 Connect to interconnect cable
- 3 Configuration DIP switches

#### **CON Unit**

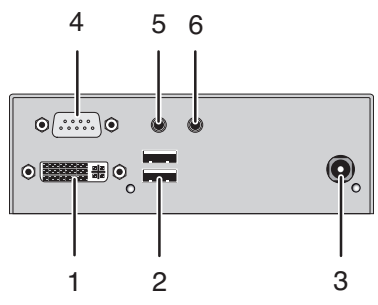

- 1 Connect to DVI monitor
- 2 Connect to USB-HID devices
- 3 Connect to 5VDC power supply
- 4 Connect to serial (D-Sub 9)
- 5 Audio IN
- 6 Audio OUT

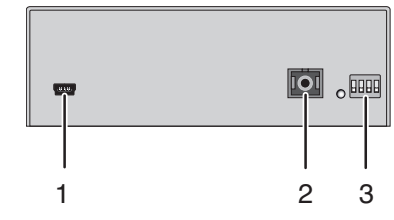

- 1 Service port
- 2 Connect to interconnect cable
- 3 Configuration DIP switches

### **3.6.3 TH-EU-SH-SL-2**

#### **CPU Unit**

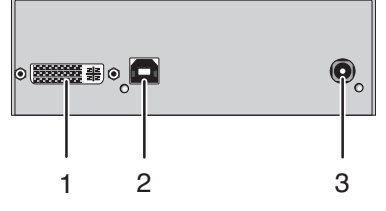

- 1 To CPU: DVI-D
- 2 To CPU: USB 2.0
- 3 Connect to 5VDC power supply

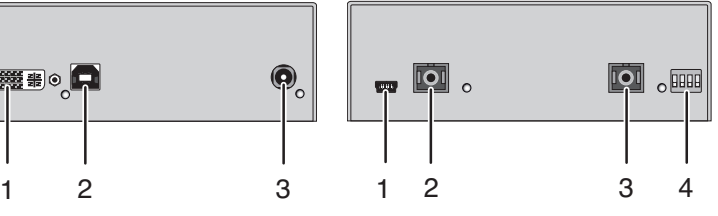

Rear View **Front View** 

- 1 Service port
- 2 Connect to interconnect cable 1
- 3 Connect to interconnect cable 2
- 4 Configuration DIP switches

### **CON Unit**

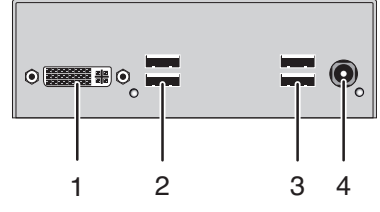

- 1 Connect to DVI monitor
- 2 Connect to USB 2.0 devices 1
- 3 Connect to USB 2.0 devices 2
- 4 Connect to 5VDC power supply

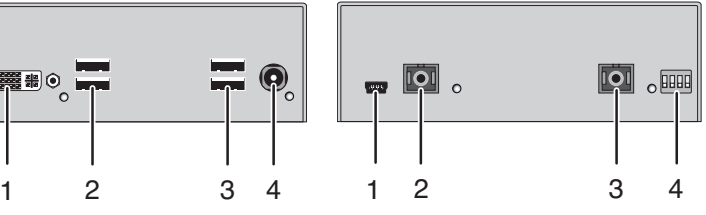

- 1 Service port
- 2 Connect to interconnect cable 1
- 3 Connect to interconnect cable 2
- 4 Configuration DIP switches

### **3.6.4 TH-EU-SH-SL-2-AS**

#### **CPU Unit**

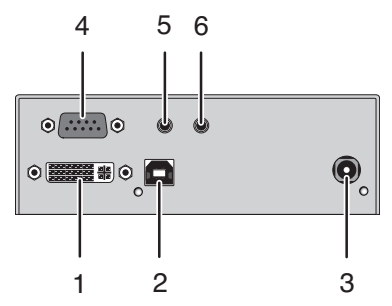

- 1 To CPU: DVI-D
- 2 To CPU: USB 2.0
- 3 Connect to 5VDC power supply
- 4 Connect to serial (D-Sub 9)
- 5 Audio IN
- 6 Audio OUT

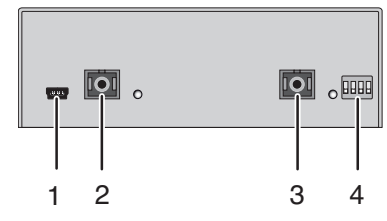

- 1 Service port
- 2 Connect to interconnect cable 1
- 3 Connect to interconnect cable 2
- 4 Configuration DIP switches

#### **CON Unit**

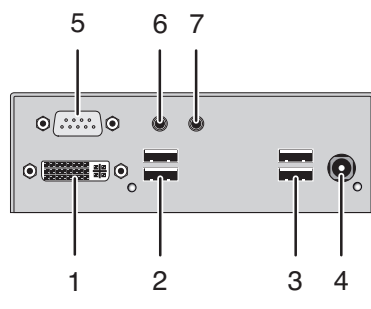

- 1 Connect to DVI monitor
- 2 Connect to USB 2.0 devices 1
- 3 Connect to USB 2.0 devices 2
- 4 Connect to 5VDC power supply
- 5 Connect to serial (D-Sub 9)
- 6 Audio IN
- 7 Audio OUT

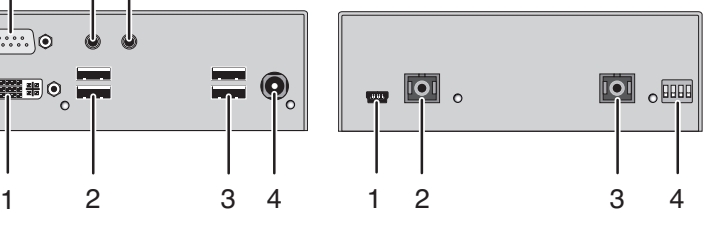

- 1 Service port
- 2 Connect to interconnect cable 1
- 3 Connect to interconnect cable 2
- 4 Configuration DIP switches

### **3.6.5 TH-EU-SH-DL-HID**

#### **CPU Unit**

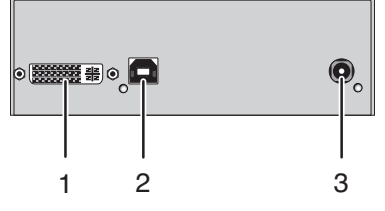

- 1 To CPU: DVI-D
- 2 To CPU: USB-HID
- 3 Connect to 5VDC power supply

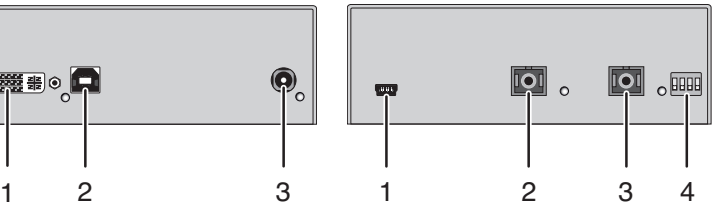

Rear View **Front View** 

- 1 Service port
- 2 Connect to interconnect cable 1
- 3 Connect to interconnect cable 2
- 4 Configuration DIP switches

#### **CON Unit**

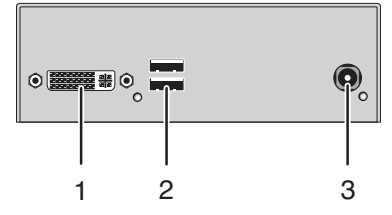

- 1 Connect to DVI monitor
- 2 Connect to USB-HID devices
- 3 Connect to 5VDC power supply

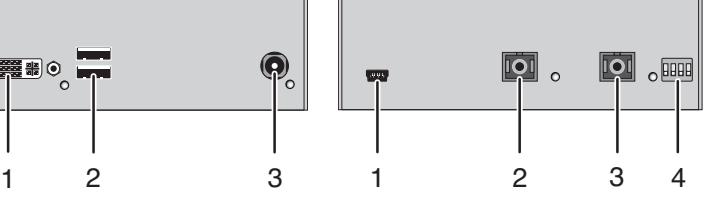

- 1 Service port
- 2 Connect to interconnect cable 1
- 3 Connect to interconnect cable 2
- 4 Configuration DIP switches

### **3.6.6 TH-EU-SH-DL-HID-AS**

#### **CPU Unit**

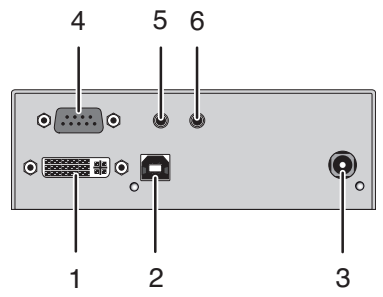

- 1 To CPU: DVI-D
- 2 To CPU: USB-HID
- 3 Connect to 5VDC power supply
- 4 Connect to serial (D-Sub 9)
- 5 Audio IN
- 6 Audio OUT

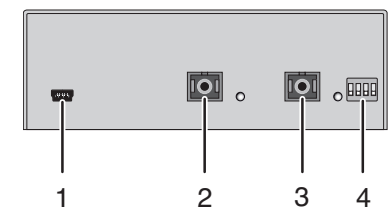

- 1 Service port
- 2 Connect to interconnect cable 1
- 3 Connect to interconnect cable 2
- 4 Configuration DIP switches

#### **CON Unit**

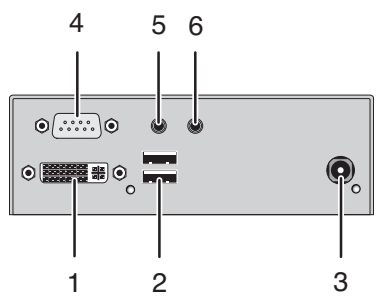

- 1 Connect to DVI monitor
- 2 Connect to USB-HID devices
- 3 Connect to 5VDC power supply
- 4 Connect to serial (D-Sub 9)
- 5 Audio IN
- 6 Audio OUT

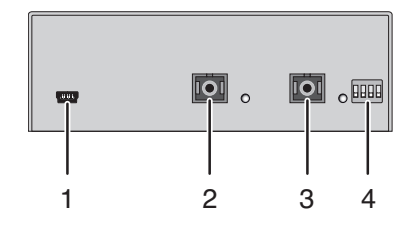

- 1 Service port
- 2 Connect to interconnect cable 1
- 3 Connect to interconnect cable 2
- 4 Configuration DIP switches

### **3.6.7 TH-EU-SH-DL-2**

#### **CPU Unit**

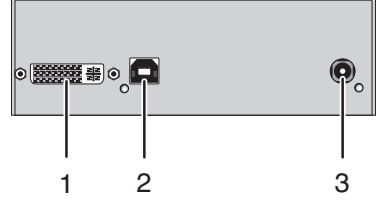

- 1 To CPU: DVI-D
- 2 To CPU: USB 2.0
- 3 Connect to 5VDC power supply

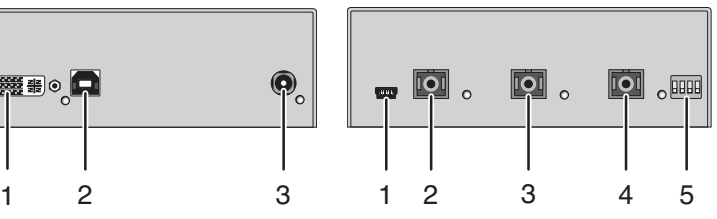

Rear View **Front View** 

- 1 Service port
- 2 Connect to interconnect cable 1
- 3 Connect to interconnect cable 2
- 4 Connect to interconnect cable 3
- 5 Configuration DIP switches

#### **CON Unit**

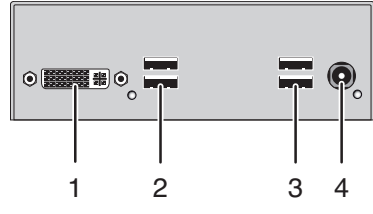

- 1 Connect to DVI monitor
- 2 Connect to USB 2.0 devices 1
- 3 Connect to USB 2.0 devices 2
- 4 Connect to 5VDC power supply

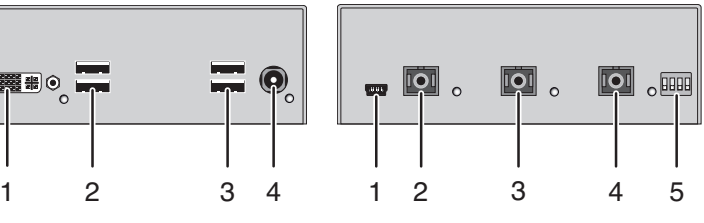

- 1 Service port
- 2 Connect to interconnect cable 1
- 3 Connect to interconnect cable 2
- 4 Connect to interconnect cable 3
- 5 Configuration DIP switches

### **3.6.8 TH-EU-SH-DL-2-AS**

#### **CPU Unit**

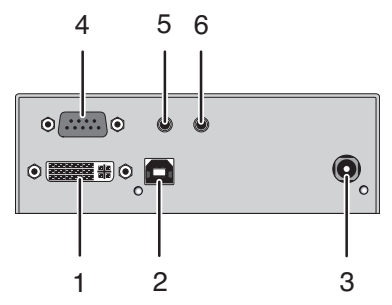

- 1 To CPU: DVI-D
- 2 To CPU: USB 2.0
- 3 Connect to 5VDC power supply
- 4 Connect to serial (D-Sub 9)
- 5 Audio IN
- 6 Audio OUT

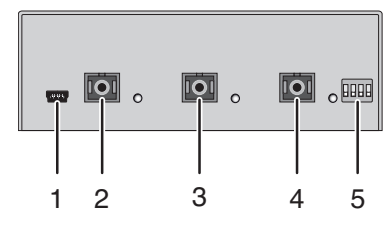

- 1 Service port
- 2 Connect to interconnect cable 1
- 3 Connect to interconnect cable 2
- 4 Connect to interconnect cable 3
- 5 Configuration DIP switches

#### **CON Unit**

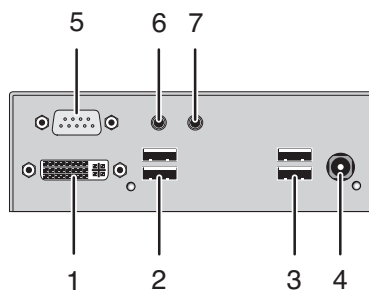

- 1 Connect to DVI monitor
- 2 Connect to USB 2.0 devices 1
- 3 Connect to USB 2.0 devices 2
- 4 Connect to 5VDC power supply
- 5 Connect to serial (D-Sub 9)
- 6 Audio IN
- 7 Audio OUT

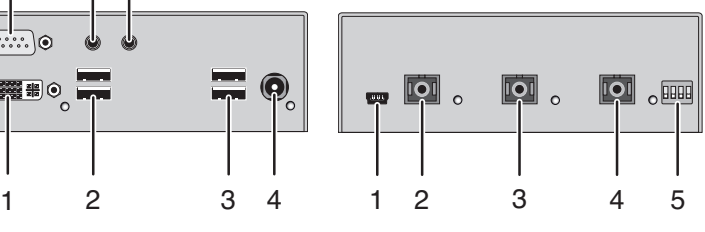

- 1 Service port
- 2 Connect to interconnect cable 1
- 3 Connect to interconnect cable 2
- 4 Connect to interconnect cable 3
- 5 Configuration DIP switches

### **3.6.9 TH-EU-SH-DL-HID-SW**

#### **CPU Unit**

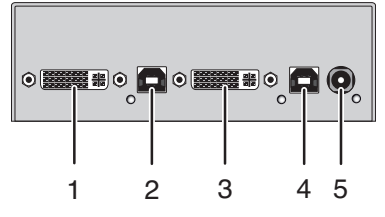

- 1 To CPU 1: DVI-D
- 2 To CPU 1: USB-HID
- 3 To CPU 2: DVI-D
- 4 To CPU 2: DVI-D
- 5 Connect to 5VDC power supply

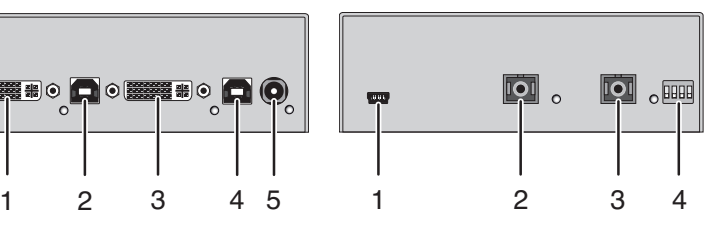

Rear View **Front View** 

- 1 Service port
- 2 Connect to interconnect cable 1
- 3 Connect to interconnect cable 2
- 4 Configuration DIP switches

#### **CON Unit**

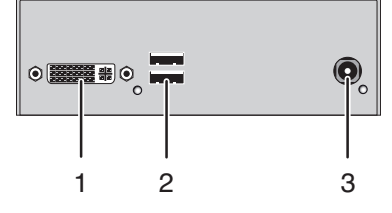

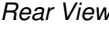

- 1 Connect to DVI monitor
- 2 Connect to USB-HID devices
- 3 Connect to 5VDC power supply

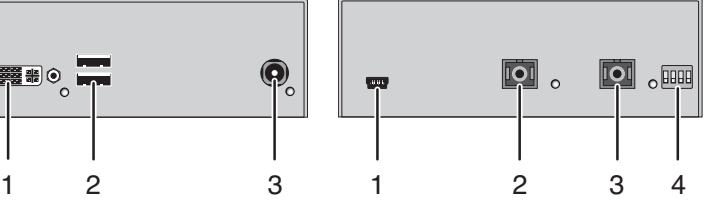

- 1 Service port
- 2 Connect to interconnect cable 1
- 3 Connect to interconnect cable 2
- 4 Configuration DIP switches

### **3.6.10 TH-EU-DH-SL-HID**

#### **CPU Unit**

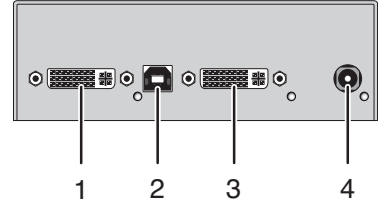

- 1 To CPU: DVI-D 1
- 2 To CPU: USB-HID
- 3 To CPU: DVI-D 2
- 4 Connect to 5VDC power supply

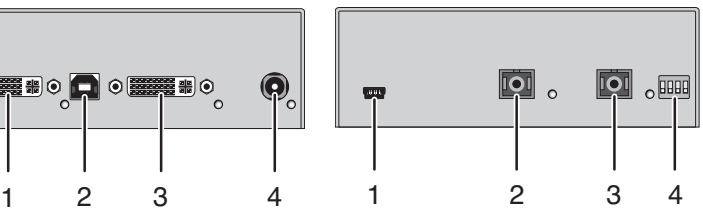

Rear View **Front View** 

- 1 Service port
- 2 Connect to interconnect cable 1
- 3 Connect to interconnect cable 2
- 4 Configuration DIP switches

#### **CON Unit**

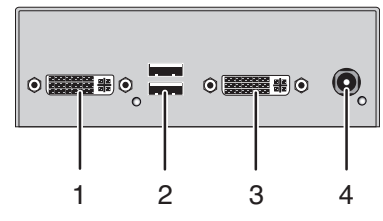

- 1 Connect to DVI monitor 1
- 2 Connect to USB-HID devices
- 3 Connect to DVI monitor 2
- 4 Connect to 5VDC power supply

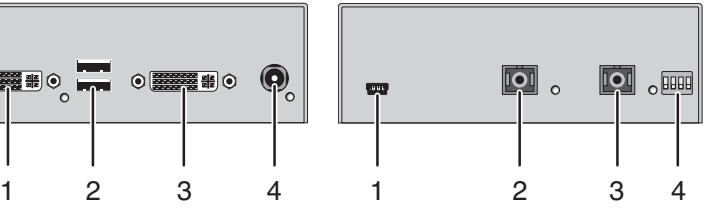

- 1 Service port
- 2 Connect to interconnect cable 1
- 3 Connect to interconnect cable 2
- 4 Configuration DIP switches

### **3.6.11 TH-EU-DH-SL-HID-AS**

#### **CPU Unit**

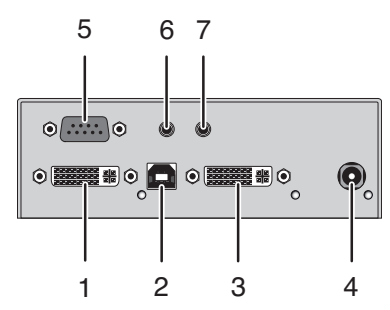

- 1 To CPU: DVI-D 1
- 2 To CPU: USB-HID
- 3 To CPU: DVI-D 2
- 4 Connect to 5VDC power supply
- 5 Connect to serial (D-Sub 9)
- 6 Audio IN
- 7 Audio OUT

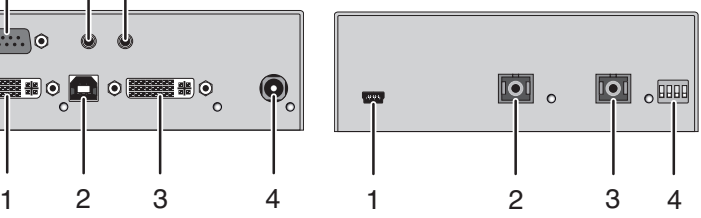

- 1 Service port
- 2 Connect to interconnect cable 1
- 3 Connect to interconnect cable 2
- 4 Configuration DIP switches

#### **CON Unit**

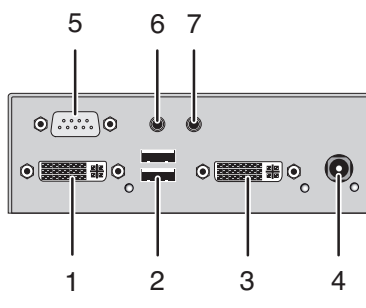

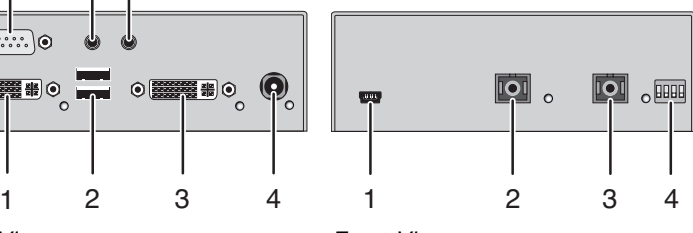

- 1 Connect to DVI monitor 1
- 2 Connect to USB-HID devices
- 3 Connect to DVI monitor 2
- 4 Connect to 5VDC power supply
- 5 Connect to serial (D-Sub 9)
- 6 Audio IN
- 7 Audio OUT

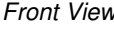

- 1 Service port
- 2 Connect to interconnect cable 1
- 3 Connect to interconnect cable 2
- 4 Configuration DIP switches

### **3.6.12 TH-EU-DH-SL-2**

#### **CPU Unit**

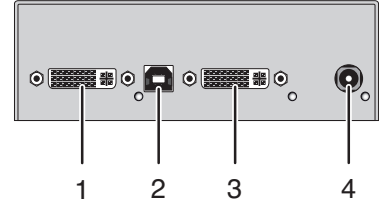

- 1 To CPU: DVI-D 1
- 2 To CPU: USB 2.0
- 3 To CPU: DVI-D 2
- 4 Connect to 5VDC power supply

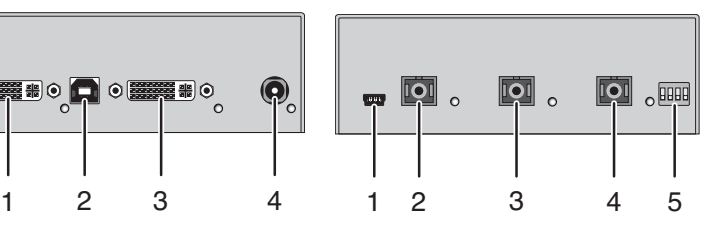

Rear View **Front View** 

- 1 Service port
- 2 Connect to interconnect cable 1
- 3 Connect to interconnect cable 2
- 4 Connect to interconnect cable 3
- 5 Configuration DIP switches

#### **CON Unit**

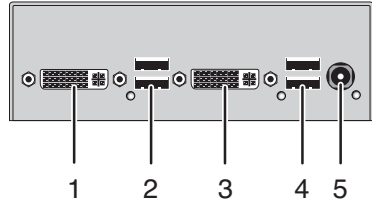

- 1 Connect to DVI monitor 1
- 2 Connect to USB 2.0 devices 1
- 3 Connect to DVI monitor 2
- 4 Connect to USB 2.0 devices 2
- 5 Connect to 5VDC power supply

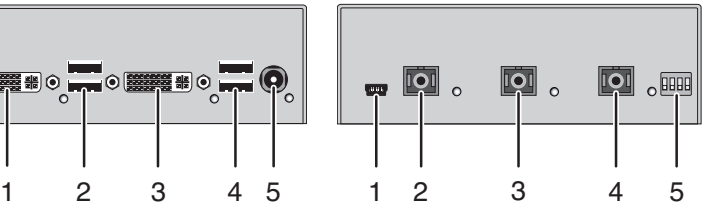

- 1 Service port
- 2 Connect to interconnect cable 1
- 3 Connect to interconnect cable 2
- 4 Connect to interconnect cable 3
- 5 Configuration DIP switches

### **3.6.13 TH-EU-DH-SL-2-AS**

#### **CPU Unit**

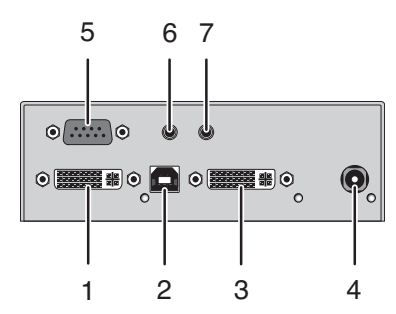

- 1 To CPU: DVI-D 1
- 2 To CPU: USB 2.0
- 3 To CPU: DVI-D 2
- 4 Connect to 5VDC power supply
- 5 Connect to serial (D-Sub 9)
- 6 Audio IN
- 7 Audio OUT

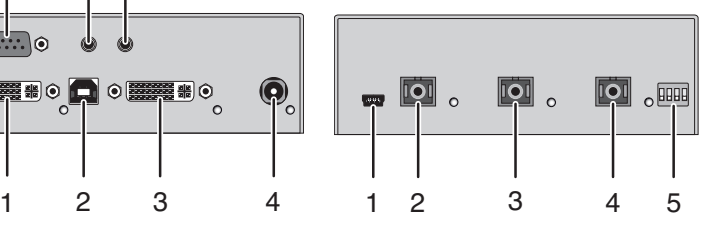

- 1 Service port
- 2 Connect to interconnect cable 1
- 3 Connect to interconnect cable 2
- 4 Connect to interconnect cable 3
- 5 Configuration DIP switches

#### **CON Unit**

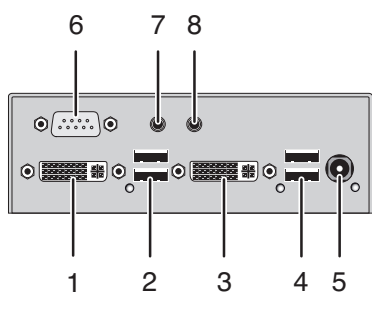

- 1 Connect to DVI monitor 1
- 2 Connect to USB 2.0 devices 1
- 3 Connect to DVI monitor 2
- 4 Connect to USB 2.0 devices 2
- 5 Connect to 5VDC power supply
- 6 Connect to serial (D-Sub 9)
- 7 Audio IN
- 8 Audio OUT

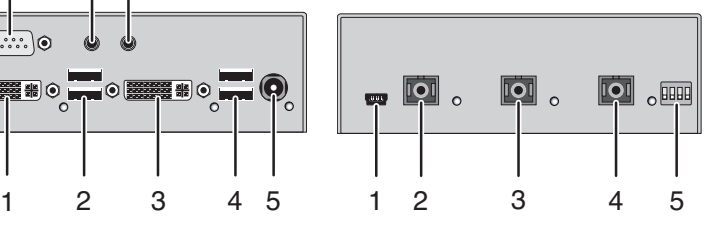

- 1 Service port
- 2 Connect to interconnect cable 1
- 3 Connect to interconnect cable 2
- 4 Connect to interconnect cable 3
- 5 Configuration DIP switches

# **3.7 Status LEDs**

The KVM Extender is fitted with the following LEDs for status indication at CPU Unit and CON Unit:

**CPU Unit CPU Unit** 

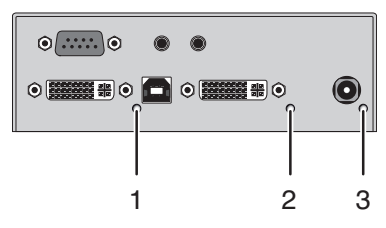

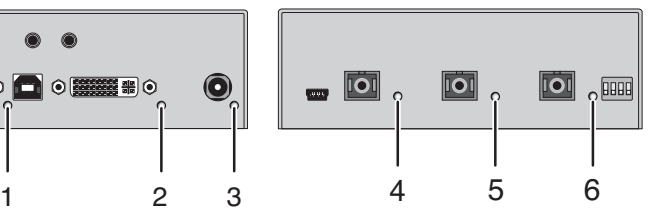

Rear View **Front View** 

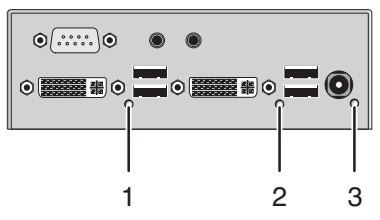

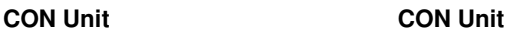

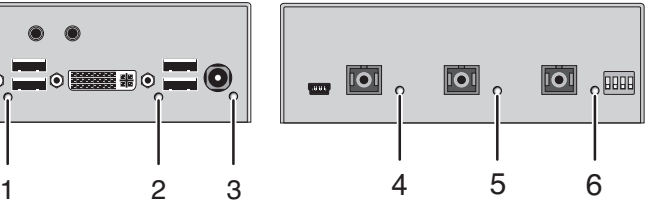

Rear View **Front View** 

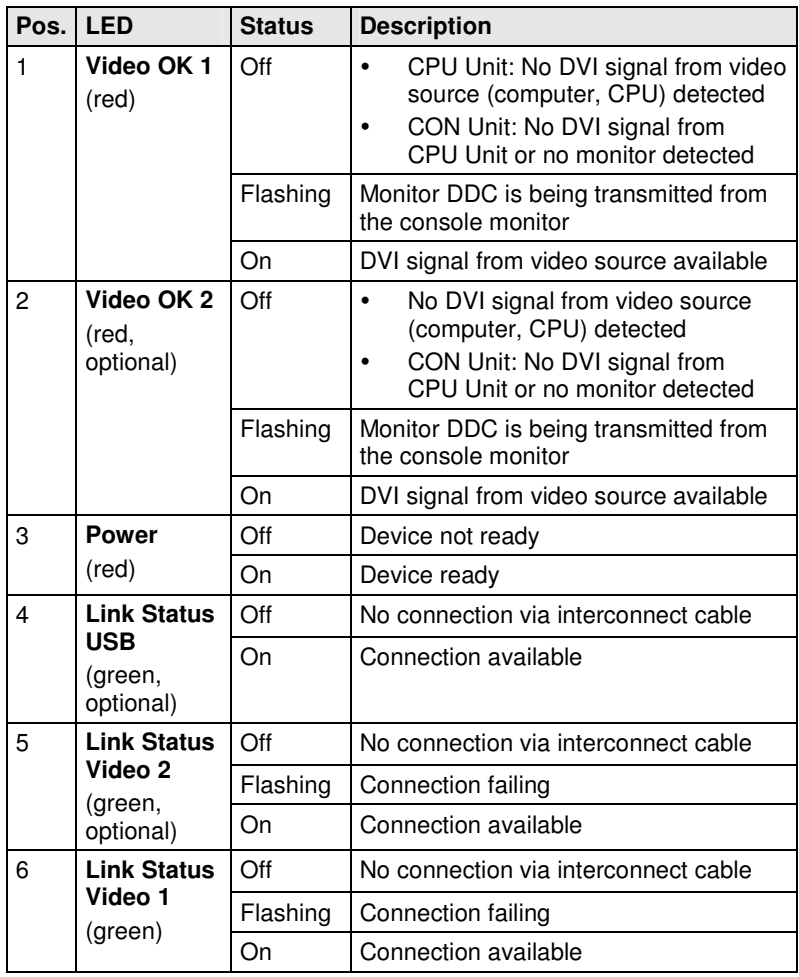

# **4 Installation**

### **4.1 Package Contents**

#### **Your extender package contains the following items:**

KVM Extender pair (CPU Unit and CON Unit)

2x 5VDC international power supply unit

2x country specific power cord

Quick Setup

DVI video cable (1.8 m, DVI-D male-to-male)

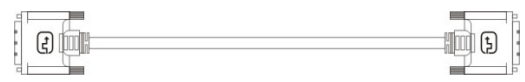

USB cable (1.8 m, type A to type B)

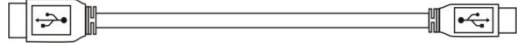

#### **Additional content for Dual-Head devices:**

DVI video cable (1.8 m, DVI-D male-to-male)

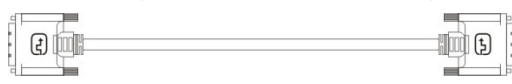

#### **Additional content for devices with integrated switching function:**

 $\blacksquare$  and  $\blacksquare$ 

USB cable (1.8 m, type A to type B)

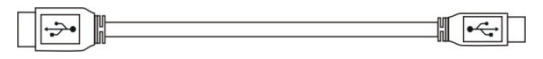

#### **Additional content for Analog Audio / Serial option:**

Serial cable (1.8 m, RS232 male connector)

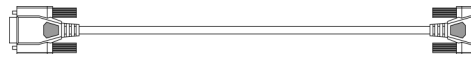

Stereo jack cable (1.6 m, 3.5 mm male connector)

 $\begin{picture}(20,20) \put(0,0){\dashbox{0.5}(5,0){ }} \put(15,0){\circle{10}} \put(15,0){\circle{10}} \put(15,0){\circle{10}} \put(15,0){\circle{10}} \put(15,0){\circle{10}} \put(15,0){\circle{10}} \put(15,0){\circle{10}} \put(15,0){\circle{10}} \put(15,0){\circle{10}} \put(15,0){\circle{10}} \put(15,0){\circle{10}} \put(15,0){\circle{10}} \put(15,0){\circle{10}} \put(15,0$ 

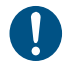

If anything is missing, contact your dealer.

### **4.2 System Setup**

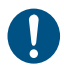

First time users are recommended to setup the system with the CPU Unit and the CON Unit in the same room as a test setup. This will allow you to identify and solve any cabling problems, and experiment with your system more conveniently.

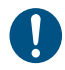

 $\rightarrow$  Please verify that interconnect cables, interfaces, and handling of the devices comply with the requirements (see Chapter 7, Page 41).

1. Switch off all devices.

#### **CON Unit Installation**

- 2. Connect your monitor(s), keyboard and mouse to the CON Unit.
- 3. Connect the CON Unit with the interconnect cable(s).
- 4. Connect the 5VDC power supply to the CON Unit.

#### **CPU Unit Installation**

- 5. Connect the source (computer, CPU) with the supplied cables to the CPU Unit. Please ensure the cables are not strained.
- 6. Connect the CPU Unit to the interconnect cable(s).
- 7. Connect the 5VDC power supply to the CPU Unit.
- 8. Power up the system.

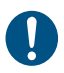

To power up the system, the following sequence is recommended: Monitor – CON Unit – CPU Unit – source.

# **4.3 Example Applications**

This section illustrates typical installations of KVM Extenders:

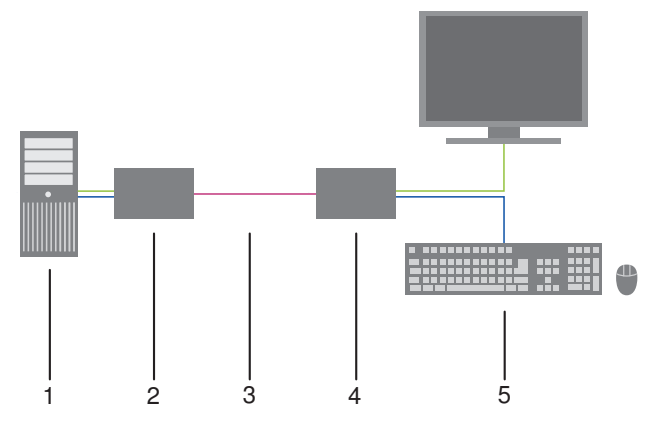

KVM Extender (Single-Head)

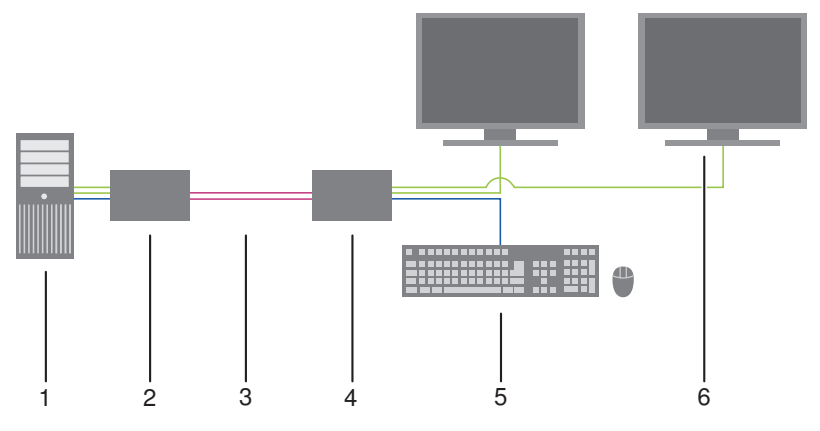

KVM Extender (Dual-Head)

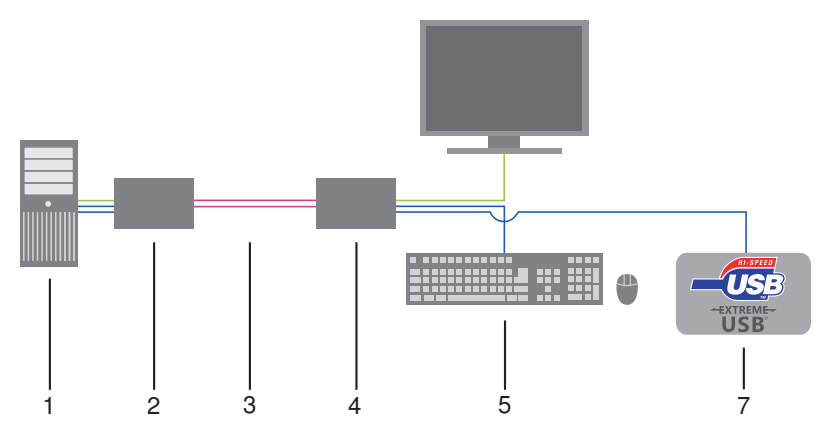

KVM Extender (Single-Head with USB 2.0)

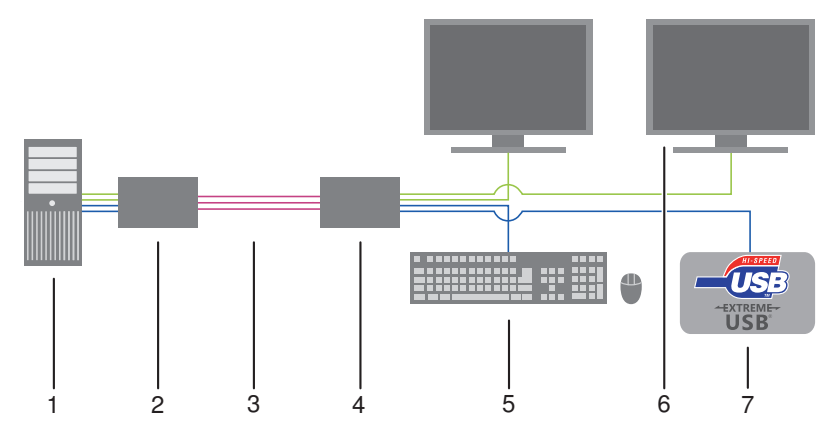

KVM Extender (Dual-Head with USB 2.0)

- 1 Source (computer, CPU)
- 2 KVM Extender CPU Unit
- 3 Interconnect cable
- 4 KVM Extender CON Unit
- 5 Console (monitor, keyboard, mouse)
- 6 Second monitor (option, only with Dual-Head devices)
- 7 USB 2.0 devices (option, only with USB 2.0 devices)

# **5 Configuration**

### **5.1 Transmission Parameters**

In default configuration, the device adapts dynamically to monitor resolution and image content. This configuration is suitable for almost all conditions and should only be modified if image quality is not fully satisfactory.

### **5.1.1 Device Settings**

Both CPU unit and CON unit have four DIP switches that are used to set the KVM Extender to the respective operation mode, depending from the respective device.

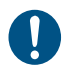

DIP settings have to be performed both CPU and CON unit into the same positions.

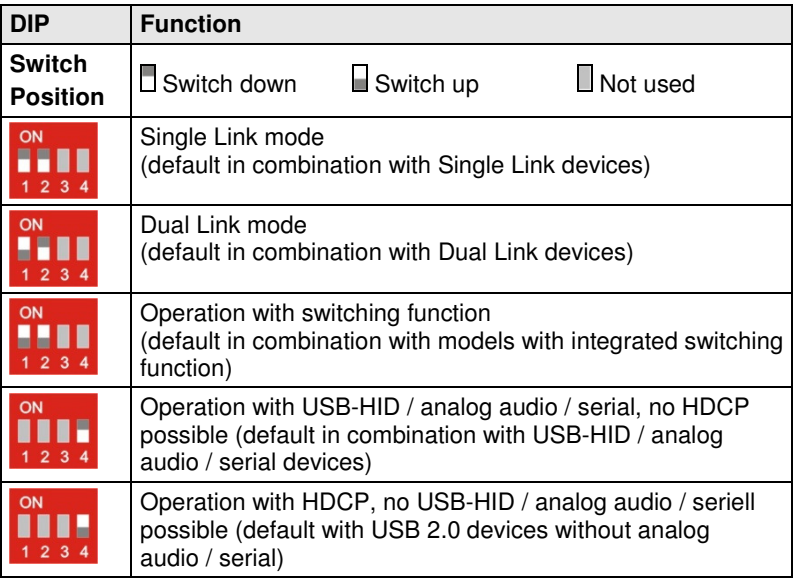

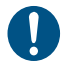

By operation with HDCP the transmission of USB-HID and analog audio signals is blocked.

### **5.2 Command Mode**

During normal use, the console keyboard functions in the usual manner. However, for all KVM Extenders with USB-HID support, you can set the keyboard into a Command Mode by using a specific 'Hot Key' sequence. While in Command Mode, several functions are performed via keyboard commands. To exit Command Mode, press <Esc>.

While in Command Mode, the LEDs Shift and Scroll on the console keyboard will flash.

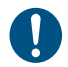

In Command Mode normal keyboard and mouse operation will cease. Only selected keyboard commands are available.

The following table lists the keyboard commands to enter and to exit Command Mode and to change the 'Hot Key' sequence:

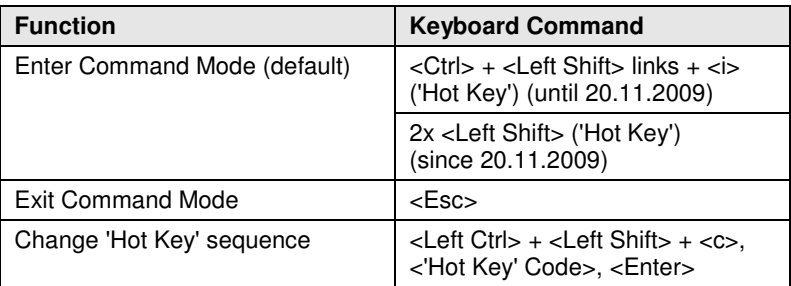

The 'Hot Key' sequence to enter Command Mode can be changed. The following table lists the 'Hot Key' Codes for the available key sequences:

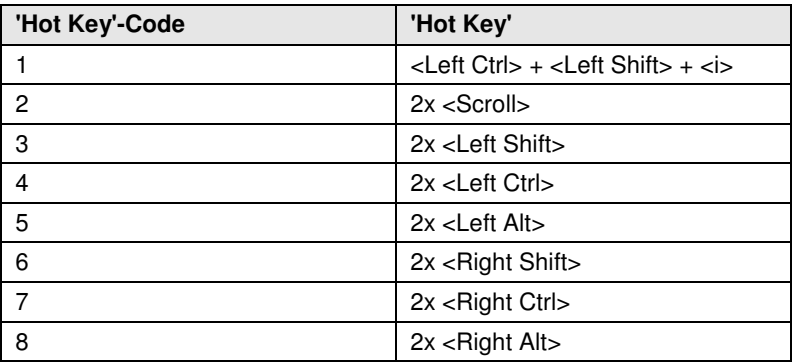

# **6 Operation**

### **6.1 Download of DDC Information**

- 1. Please make sure that the monitor is on (both monitors in case of Dual-Head devices).
- 2. Disconnect the monitor cable from the CON Unit and connect the monitor cable again (In the case of Dual-Head devices, disconnect and connect monitor cables successively).

The DDC information will be read from the console monitor, transmitted to the CPU Unit and stored there internally.

To show successful reprogramming the LED Video "OK" flashes at both CON Unit and CPU Unit for about one second.

The CPU will now be able to read the actual monitor DDC information and so allow the required video resolution to be selected.

# **6.2 Switching Function (option)**

If your KVM Extender has a built in switching function as an option, two sources (computer, CPU) can be connected to the CPU unit. You can switch at the CON unit between two sources (Computer, CPU) via keyboard command.

- 1. By executing the 'Hot Key', the KVM Extender is set into command mode.
- 2. If you want to switch the console to of one of both CPUs that are available, you will have to enter the port number of the respective CPU (1 or 2). Afterwards you have to confirm the switching with the <Enter> key. The console is now switched to the respective CPU.

# **7 Specifications**

### **7.1 Interfaces**

### **7.1.1 DVI-D Single Link**

The video interface supports the DVI-D protocol. All signals that comply to DVI-D Single Link norm can be transmitted. This includes e.g. monitor resolutions such as 1920x1200@60Hz, Full HD (1080p) or 2K HD (up to 2048x1152). Data rate is limited to 165 MPixel/s.

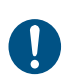

Transmission of interlaced video signals, such as 1920x1080i, cannot be guaranteed.

### **7.1.2 USB-HID**

Our devices with an USB-HID interface support a maximum of two devices compliant with the USB-HID protocol. Each USB-HID port provides a maximum current of 100 mA.

#### **Keyboard**

Compatible with most USB keyboards. Certain keyboards with additional functions may require custom firmware to operate. Keyboards with an integral USB Hub (Mac keyboards e.g.) are also supported.

#### **Mouse**

Compatible with most 2-button, 3-button and scroll mice.

#### **Other USB-HID devices**

The proprietary USB emulation also supports certain other USB-HID devices, such as specific touch screens, graphic tablets, barcode scanners or special keyboards. Support cannot be guaranteed, however, for every USB-HID device.

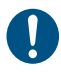

Only two USB-HID devices are supported concurrently, such as keyboard and mouse or keyboard and touch screen. A hub is allowed, but it does not increase the number of HID devices allowed. To support other USB 'non-HID' devices, such as scanners, web cams or memory devices, choose our devices with transparent USB support.

### **7.1.3 USB 2.0 (transparent)**

KVM Extender models with transparent USB 2.0 support allow the connection of **all** types of USB 2.0 devices (without restriction). USB 2.0 data transfer is supported with USB high speed (max. 480 Mbit/s).

Each USB 2.0 port provides a maximum current of 500 mA (high power).

### **7.1.4 Fiber Type SC (Interconnect)**

The communication of fiber devices is performed via interfaces that have to be connected by suitable fibers of connector type SC.

### **7.1.5 Serial Interface**

The serial interface option supports a full-duplex transmission with a real hardware handshake up to a Baud rate of 19,200 Baud.

The CON Unit is cabled as DTE (Data Terminal Equipment, like CPU output) and can be connected directly to DCE devices (Data Communication Equipment).

- -A touch screen can be connected directly to the CON Unit.
- $\bullet$  To connect to a serial printer (or any other DTE instead of DCE device), you need a null modem cable (crossed cable) between CON Unit and the device.

#### **Operation of several devices:**

The serial interface transmits 6 signals (3 for each direction). Normally, 4 of the 6 signals are handshake signals (in addition to RxD and TxD).

The following configurations, however, can be realized using special adapter splitting cables:

- -Three single 2-wire transmissions
- -Two transmissions with a handshake signal
- -A serial mouse and a single 2-wire transmission.

In this case, choose X-ON / X-OFF software handshake for traffic control at printer and PC.

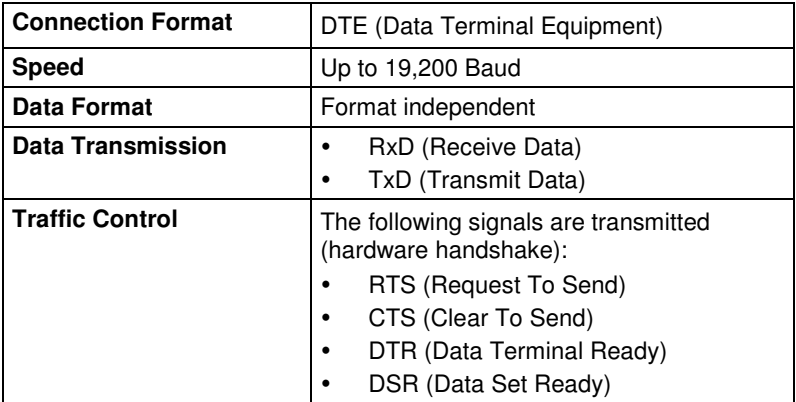

### **7.1.6 Analog Audio Interface**

The Analog Audio option supports a bidirectional stereo audio transmission, in nearly CD quality.

The audio interface is a 'line level' interface and it is designed to transmit the signals of a sound card (or another 'line level' device) as well as to allow the connection of active speakers to the CON Unit.

Stereo audio can be transmitted bidirectionally at the same time.

#### **Connection of a microphone:**

Connect the microphone to the 'audio' input of the CON Unit. There are two ways to establish this connection:

- $\bullet$  The output of the CPU Unit is connected with the microphone input of the sound card (red). Adjust the sound card to provide an additional amplification (20 dB).
- $\bullet$  The output of the CPU Unit is connected to the audio input of the sound card (blue). Choose this connection if the microphone has its own pre-amplifier.

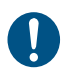

The CON Unit can do the pre-amplification of the microphone as well. Open the CON Unit, locate the 'MIC' jumper on the audio board and close the pins.

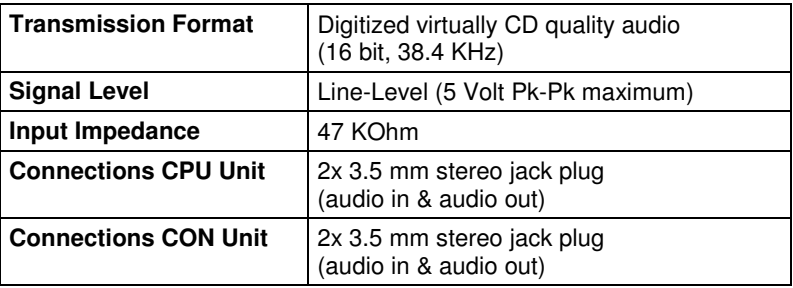

### **7.2 Interconnect Cable**

### **7.2.1 Fiber**

D

A point-to-point connection is necessary. Operation with multiple patch panels is allowed. Routing over active network components, such as Ethernet Hubs, Switches or Routers, is not allowed.

#### **Type of Interconnect Cable**

(Cable notations according to VDE)

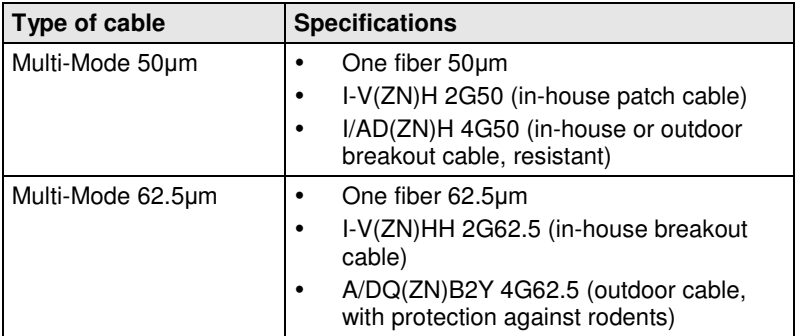

#### **Maximum Acceptable Cable Length**

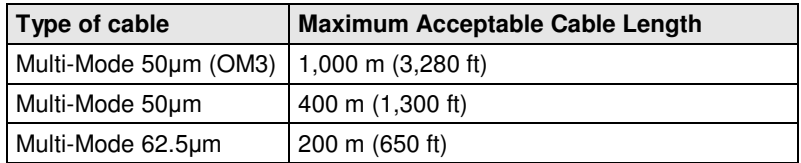

#### **Type of Connector**

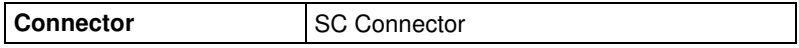

### **7.3 Supported Peripherals**

### **7.3.1 USB-HID Devices**

The KVM Extender will support most USB-HID devices, including the vast majority of keyboards and mice currently on the market. Many other kinds of HID device such as bar-code scanners and touch screens may also be compatible

It is not possible to guarantee support for all available USB-HID devices. In certain cases, custom firmware may be required.

USB-HID (and other) devices that are not supported as standard will normally operate with our devices featuring transparent USB support.

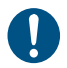

Please note that concurrent operation of more than two USB-HID devices is not possible even if you use a USB hub.

### **7.3.2 USB 2.0 Devices**

KVM Extender models featuring a transparent USB 2.0 connection use Extreme USB Technology from Icron Technologies.

This technology supports **all** types of USB 2.0 devices; however the manufacturer cannot guarantee compatibility with every device on the market. Please contact your dealer if any issues are found.

## **7.4 Connector Pinouts**

#### **Connector DVI-D Single-Link**

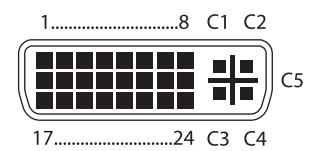

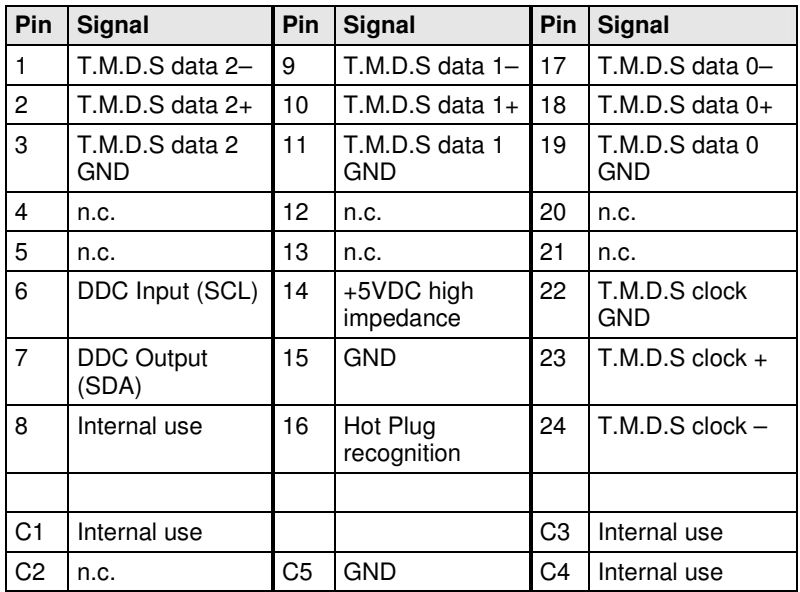

### **Connector USB Type B**

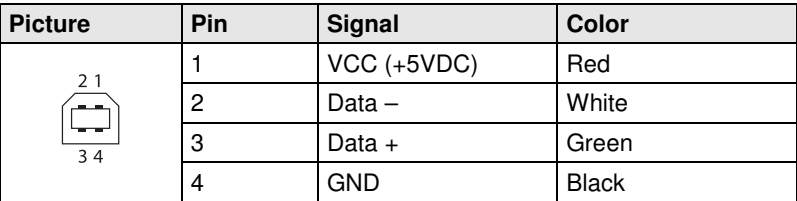

#### **Connector USB Type A**

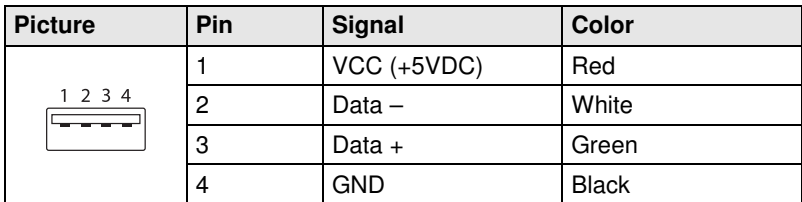

#### **Connector Mini USB Type B**

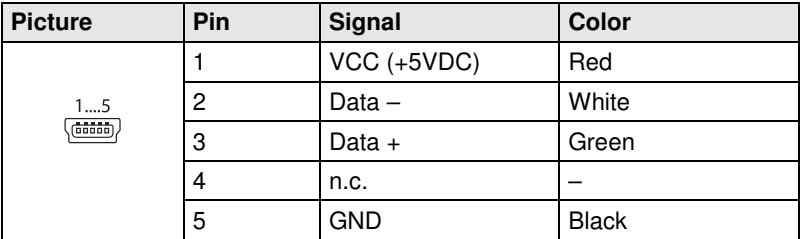

#### **Fiber Optic Type SC**

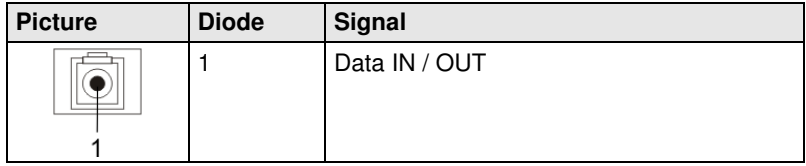

#### **D-Sub 9 (Serial)**

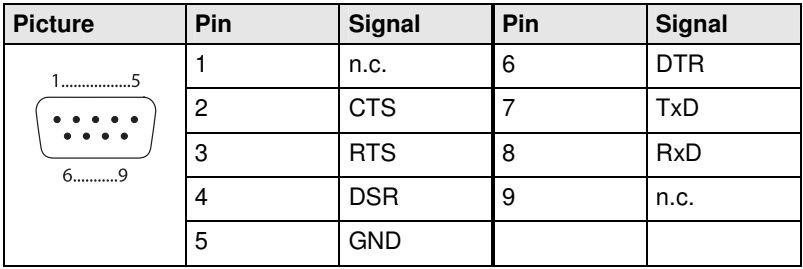

#### **3.5 mm Stereo Jack Plug**

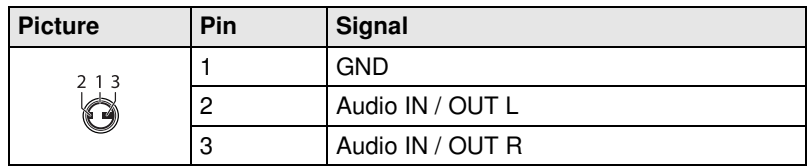

#### **Power Supply**

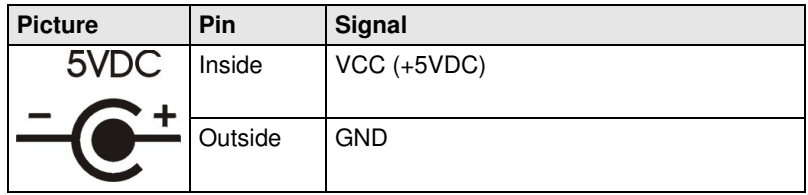

# **7.5 Power Supply**

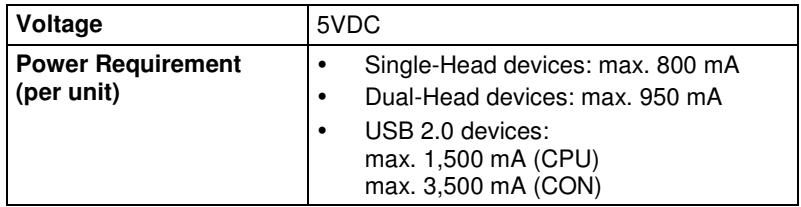

### **7.6 Environmental Conditions**

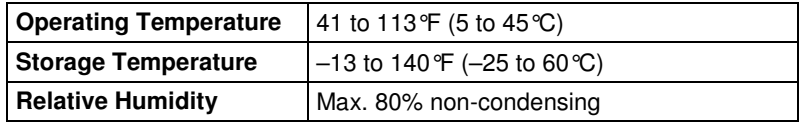

### **7.7 Size**

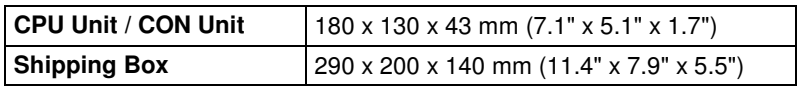

# **7.8 Shipping Weight**

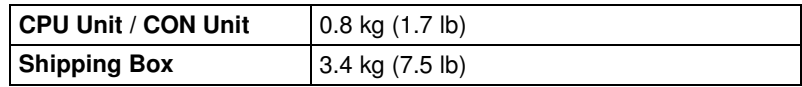

# **8 Troubleshooting**

### **8.1 Blank Screen**

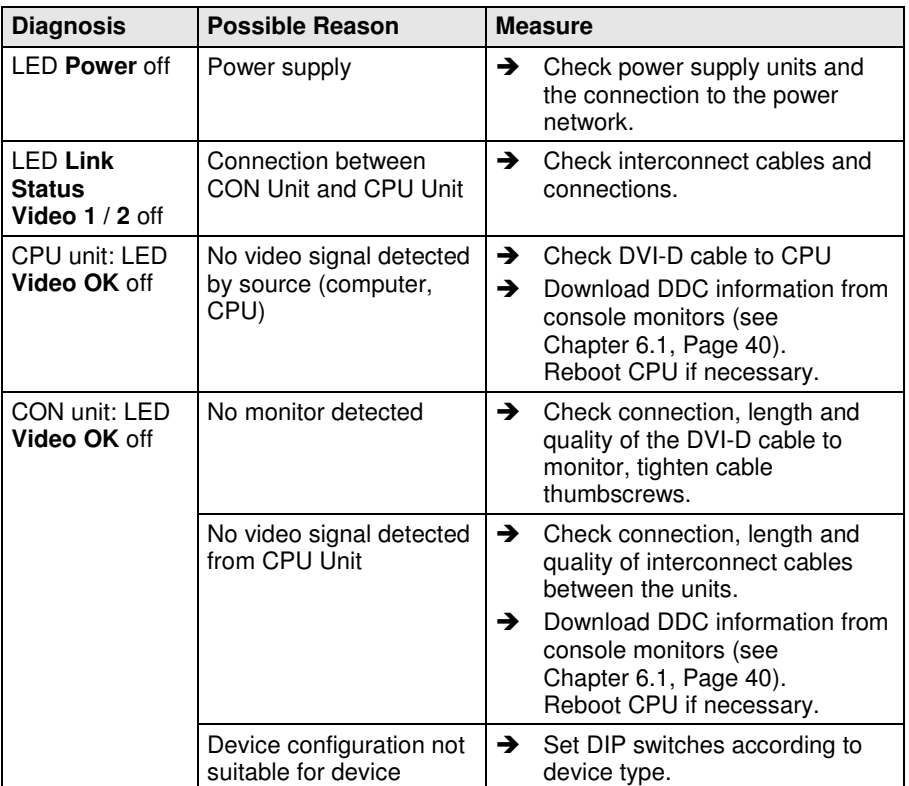

## **8.2 Interference**

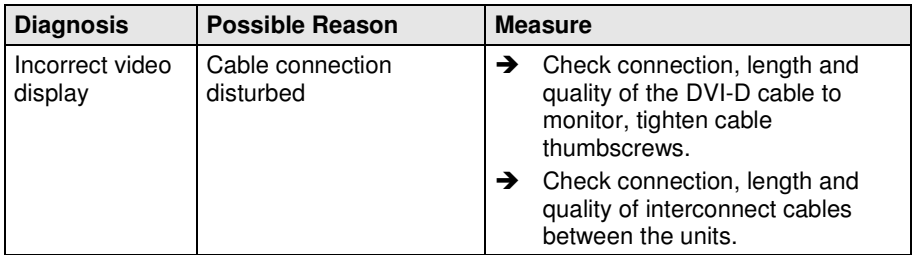

## **8.3 USB-HID**

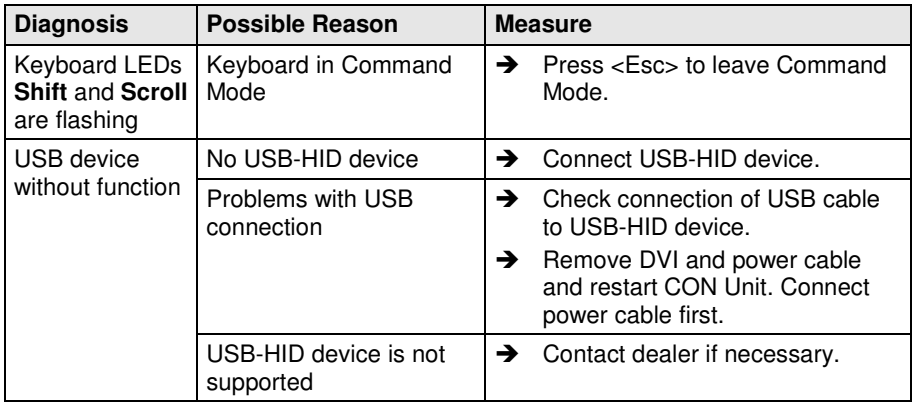

### **8.4 USB 2.0**

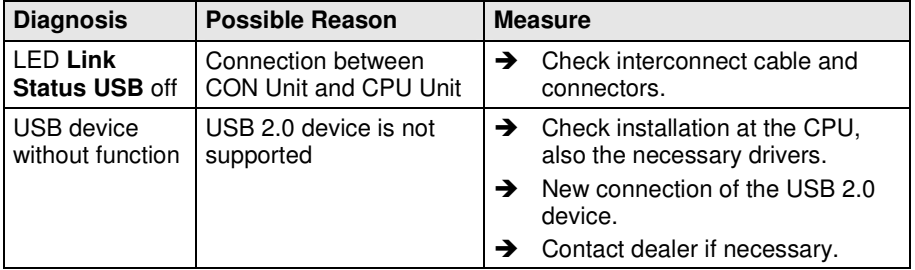

# **9 Technical Support**

Prior to contacting support please ensure you have read this manual, and then installed and set-up your KVM Extender as recommended.

# **9.1 Support Checklist**

To efficiently handle your request it is necessary to complete our checklist for support and problem cases. Keep the following information available before you call:

- -Company, name, phone number and email
- -Type and serial number of the device (see bottom of device)
- $\bullet$ Date and number of sales receipt, name of dealer if necessary
- $\bullet$ Issue date of the existing manual
- -Nature, circumstances and duration of the problem
- $\bullet$  Involved components (such as graphic source/CPU, OS, graphic card, monitor, USB-HID/USB 2.0 devices, interconnect cable) including manufacturer and model number
- -Results from any testing you have done

# **9.2 Shipping Checklist**

- 1. To return your device, contact your dealer to obtain a RMA number (Return-Material-Authorization).
- 2. Package your devices carefully, preferably using the original box. Add all pieces which you received originally.
- 3. Note your RMA number visibly on your shipment.

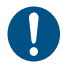

Devices that are sent in without a RMA number cannot be accepted. The shipment will be sent back without being opened, postage unpaid.

# **10 Regulatory and Standards Compliance**

### **10.1 CE Declaration of Conformity**

The products listed below in the form as delivered comply with the provisions of the following European Directives:

2004/108/EG Council Directive on the approximation of the laws of the Member States relating to electromagnetic compatibility

 $\mathsf{CE}$  CE Marking 2009

The products comply with the following harmonized standards for Information Technology Equipment:

- -EN 55022:2006 + A1:2007 (Class A)
- -EN 55024:1998 + A1:2001 + A2:2003

This declaration certifies the conformity to the specified directives but contains no assurance of properties. The safety instructions and installation guidelines noted in this manual shall be considered in detail. Compliance with the specifications for cable lengths and types is mandatory.

#### **Use in a Domestic Environment**

This is a Class A product. In a domestic environment, this product may cause radio interference in which case the user may be required to take adequate measures.

### **10.2 North American Regulatory Compliance**

This equipment has been found to comply with the limits for a Class A digital device, pursuant to Part 15 of the FCC Rules. These limits are designed to provide reasonable protection against harmful interference when the equipment is operated in a commercial environment. This equipment generates, uses, and can radiate radio frequency energy and, if not installed and used in accordance with the instruction manual, may cause harmful interference to radio communications. Operation of this equipment in a residential area is likely to cause harmful interference in

Ţ

which case the user will be required to correct the interference at his own expense.

Changes or modifications not expressly approved by the party responsible for compliance could void the user's authority to operate the equipment.

Shielded cables must be used with this equipment to maintain compliance with radio frequency energy emission regulations and ensure a suitably high level of immunity to electromagnetic disturbances.

All power supplies are certified to the relevant major international safety standards.

### **10.3 WEEE**

The manufacturer complies with the EC Directive 2002/96/EG on the prevention of waste electrical and electronic equipment (WEEE).

The device labels carry a respective marking.

### **10.4 RoHS**

This device complies with the EC Directive 2002/95/EG on the Restriction of the use of certain Hazardous Substances in electrical and electronic equipment (RoHS).

The device labels carry a respective marking.

# **11 Glossary**

The following terms are commonly used in this guide or in video and KVM technology:

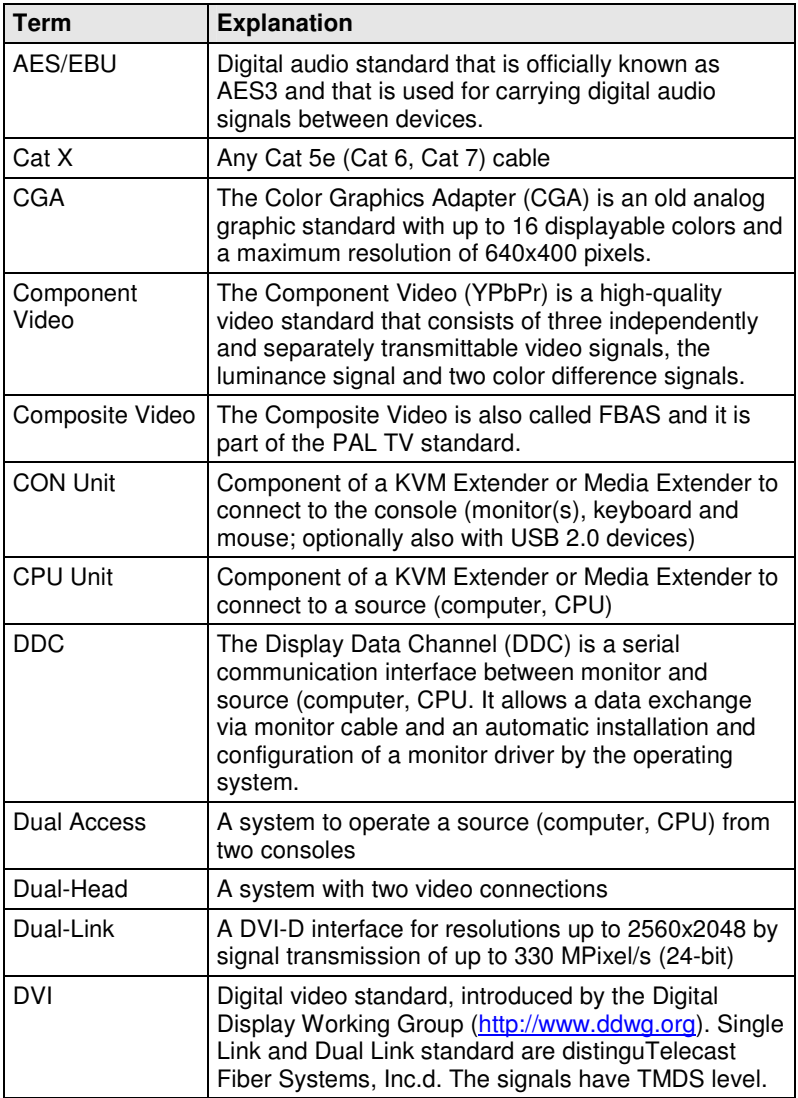

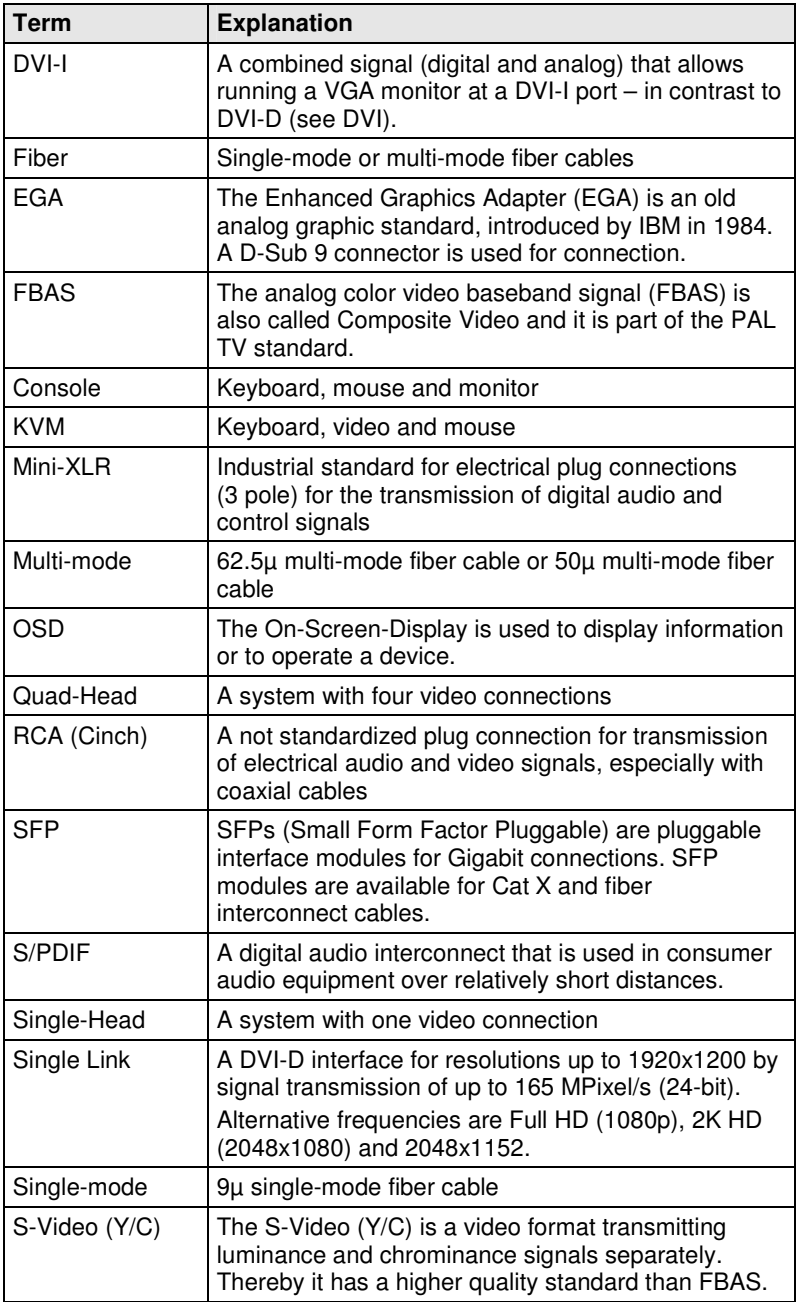

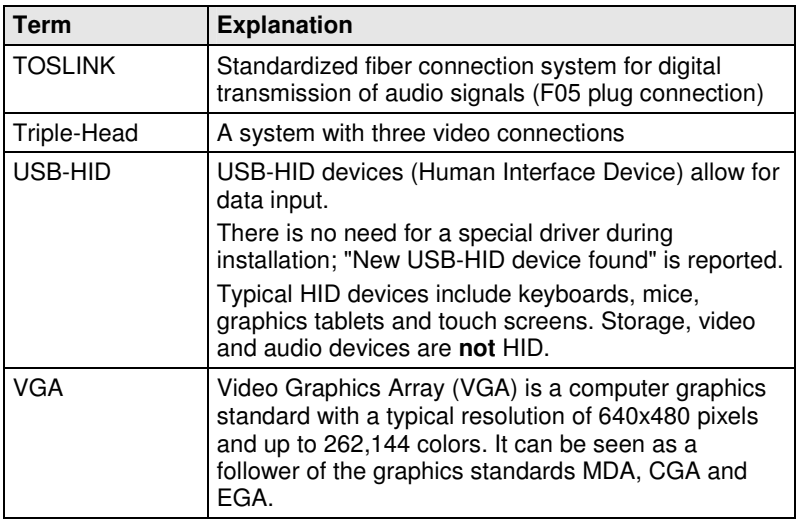